## **Edmark Reading Program Online**

## **How to Give a Posttest**

Posttests require the teacher and the student to be signed in on two devices simultaneously.

Important! You will need to allow traffic on port 3000. We use socket.io on that port for the 2-device activities. Include these IP addresses: 166.78.93.186, 45.223.162.75, and 45.223.182.75.

Follow these steps:

- **1.** Teacher: Assign the Posttest, make sure there are no other assignments before it. Delete them, if necessary.
- **2.** Student: Go to: https:// edmarkreadingonline.com.
- **3.** Student: Click **Start** to take the Posttest.
- **4.** Teacher: Click **Start** and check **Y** or **N** for word reading.
- **5.** Teacher: Click the assignment button by the student's name to update assignments done.
- **6.** Teacher: Access the Posttest Report to view results.

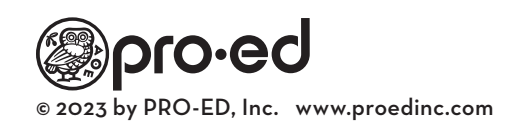

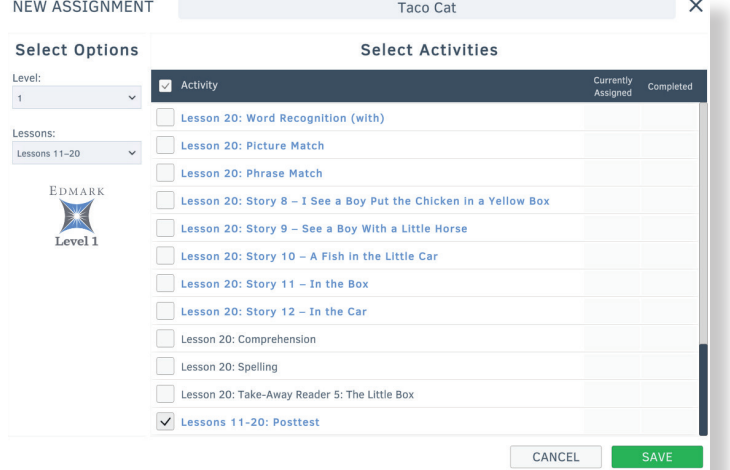

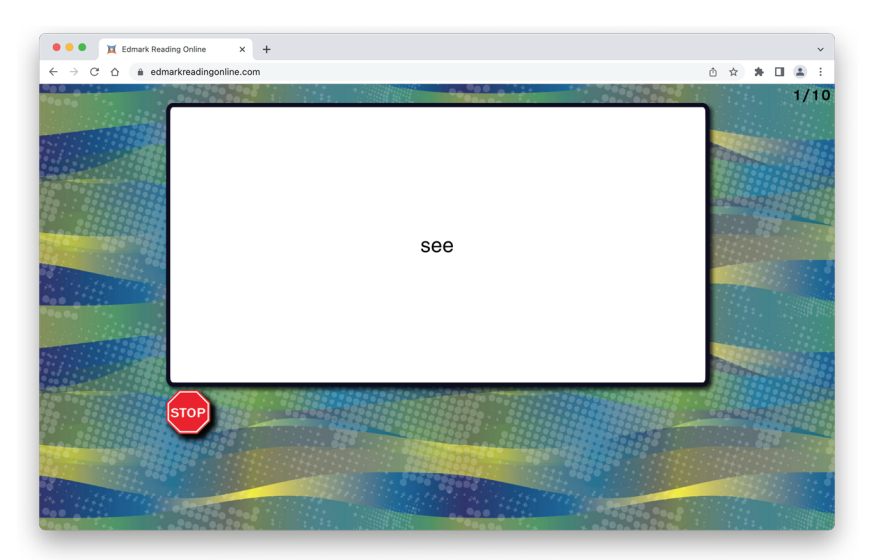

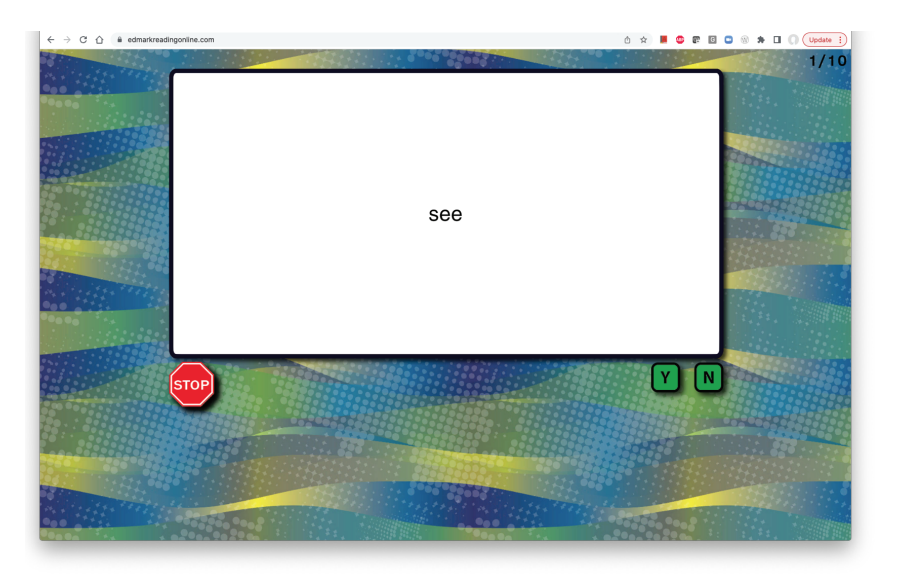